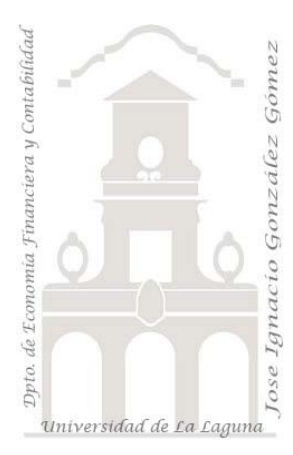

# Caso 314 Bisbé - *Power BI esencial* (III)

*3 Casos PBI y DAX. Caso: Aplicando otras medidas 2 CALCULATE.pbix Medidas: CALCULATE Visualizaciones: Matriz, Tarjeta y Segementadores Jose Ignacio González Gómez Departamento de Economía, Contabilidad y Finanzas - Universidad de La Laguna* [www.jggomez.eu](http://www.jggomez.eu/) **C** *V.2.1* 

*Ejercicio Basado: Power BI esencial – Ana María Bisbé York* [\(Enlace\)](https://www.linkedin.com/learning/power-bi-esencial/ejemplos-de-uso-de-funciones-en-dax?autoAdvance=true&autoSkip=false&autoplay=true&resume=true)

# **Presentacion del caso Aplicando otras medidas 2 CALCULATE**

### **DATASET**

Continuación del Caso 313 Bisbé - Power BI esencial (II) Aplicando otras medidas 1.pbix Vamos a estudiar en este caso como se ha aplicado la función CALCULATE

### **Modelo de datos y relaciones**

El modelo de datos y relaciones recordemos es el siguiente heredado del caso anterior 313 Bisbé - Power BI esencial (II) Aplicando otras medidas 1.pbix

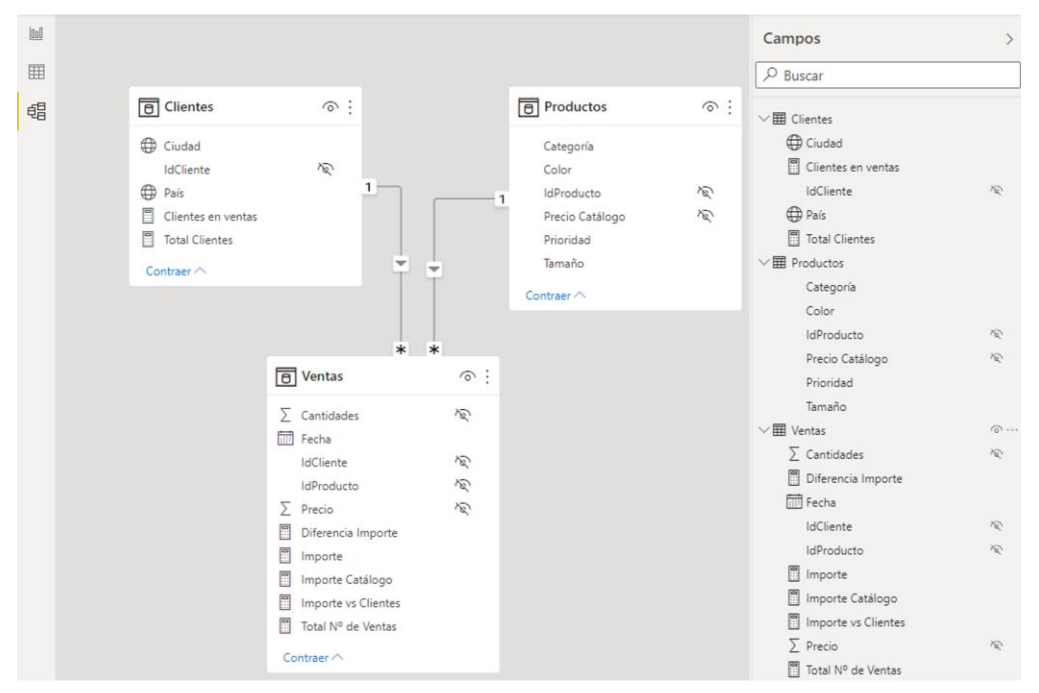

#### **Medidas con CALCULATE**

Recordamos que disponemos de la medida Cantidad creada anteriormente usando la función de agregación SUM y que utilizaremos en varios de nuestras medidas nuevas así como de objetos visuales como tarjeta..

```
Cantidad = SUM(Ventas[Cantidades])
```
Deseamos crear las siguientes medidas

1. Total de cantidad vendida para España: Partimos que contamos con la medida Cantidad que ya hemos creado **España** = CALCULATE([Cantidad], Clientes[País]="España") De esta forma calculara la medida cantidad para clientes cuyo país es España

- 2. Total de Cantidad de ventas en ESPAÑA para los productos Grandes **España Grande** = CALCULATE([Cantidad], Clientes[País]="España", Productos[Tamaño]="Grande")
- 3. Total de ventas en Argentina y Chile **Argentina Chile** = CALCULATE([Cantidad], Clientes[País] IN {"Argentina","Chile"})
- 4. Total de Ventas para todos los países **Todos Países** = CALCULATE([Cantidad], ALL(Clientes[País]))
- 5. Total de ventas global **Total Global** = CALCULATE([Cantidad], ALL(Ventas))
- 6. Diferencia de cantidad respecto a España **Diferencia España** = [España] - [Cantidad]

## **Reportes y Cuadros de Mando desarrollados**

Aplicamos la medida creada España (cantidad vendida en España) a una tabla como a una tarjera tal y como se muestra a continuación y que se verá afectada por los filtros de la pagina

#### **Informes con CALCULATE selección simple ( para España)**

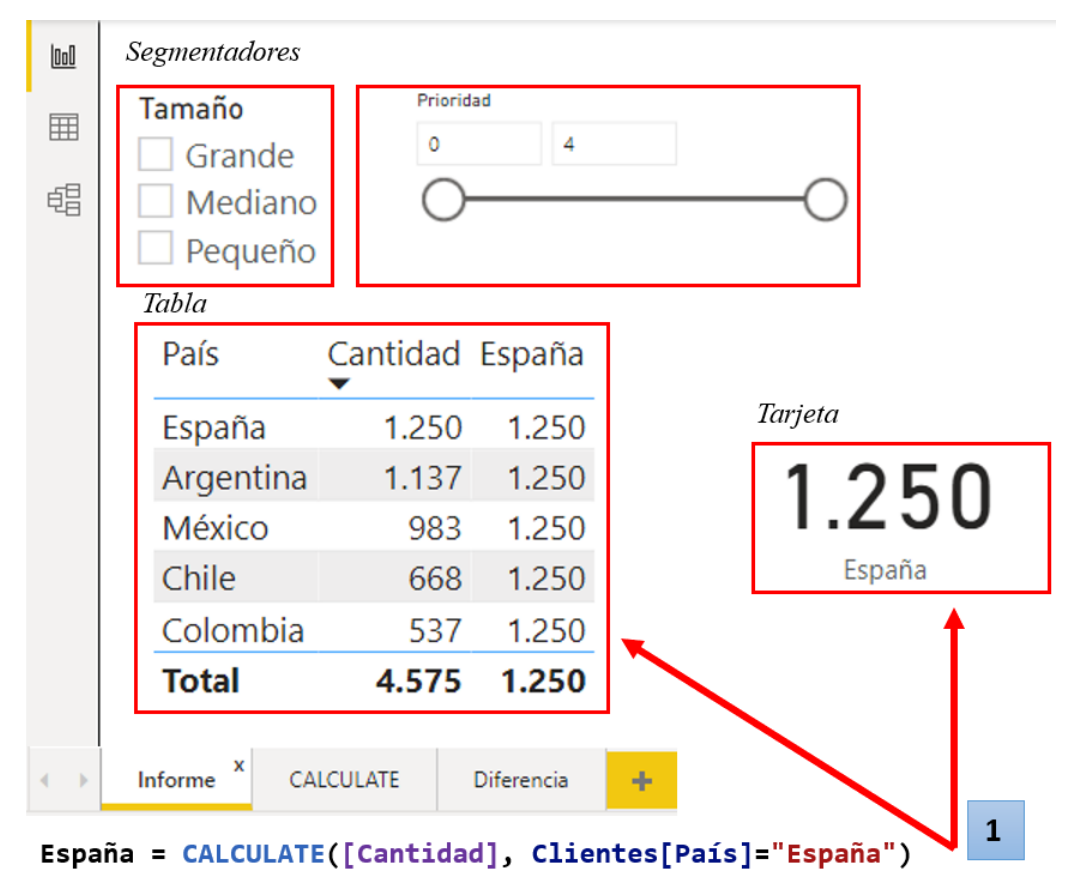

# **CALCULATE múltiples posibilidades de criterios de selección (pe Argentina-Chile)**

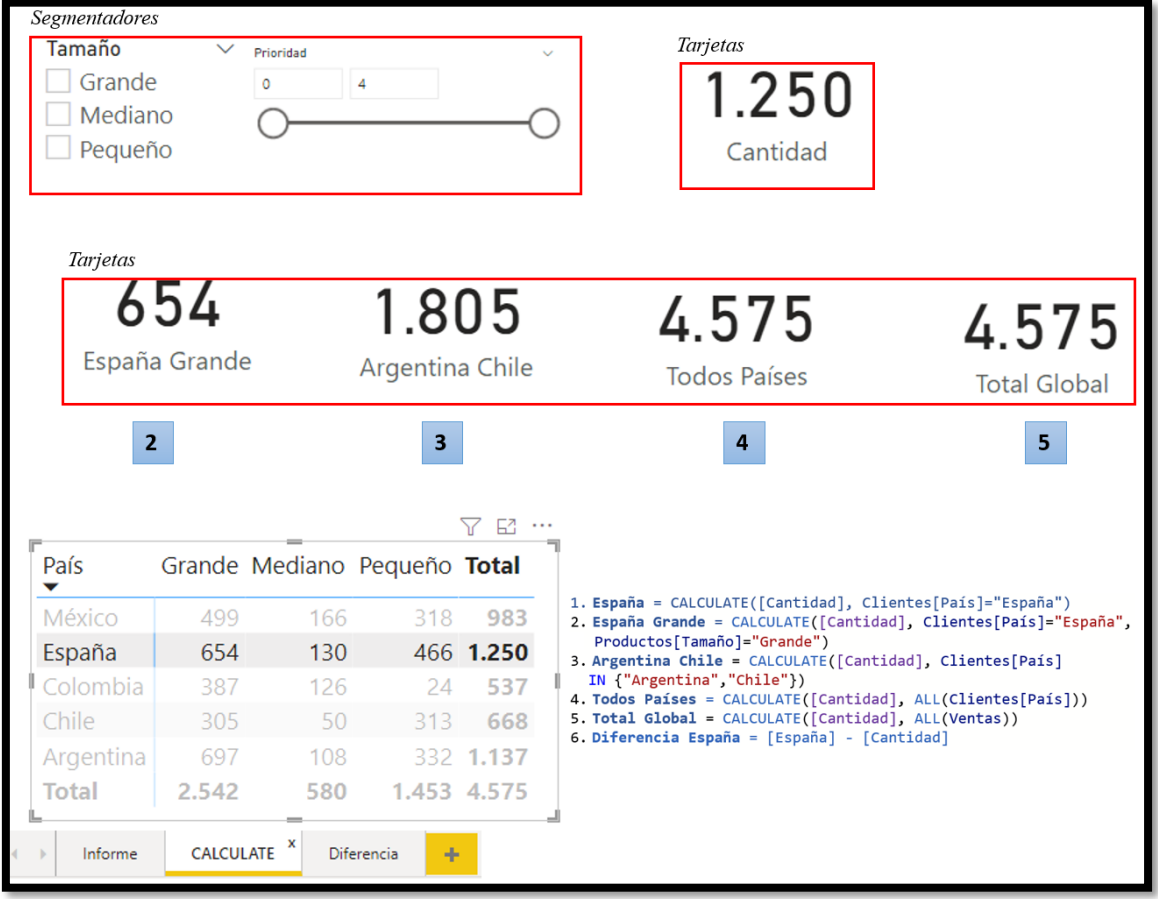

### **CALCULATE para comparar y ver diferencias entre categorías (pe vs España)**

En el siguiente reporte se muestra a traves de la medida creada Diferencia España como con CALCULATE podemos realizar comparaciones entre categorías.

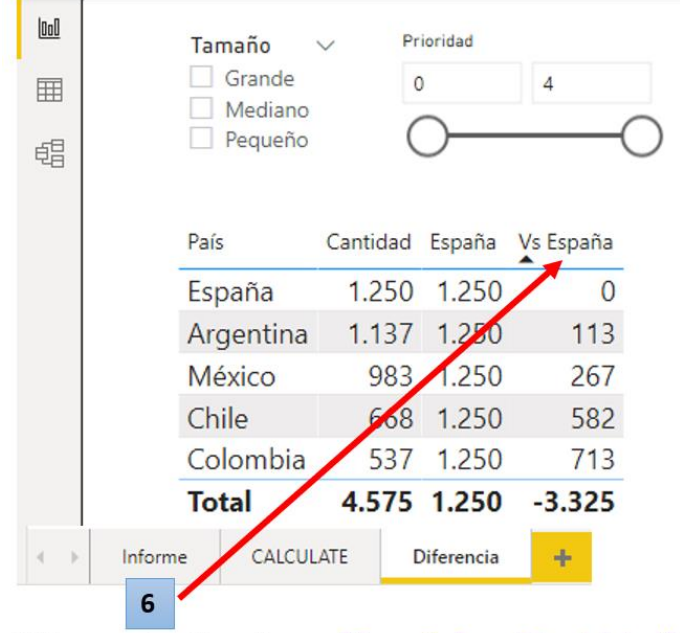

Diferencia España = [España] - [Cantidad]